# **บทที่ 5**

# **ระบบการบริการสอบถามขอมูล ของภาควชาว ิ ทยาการคอมพ ิ ิวเตอรคณะวิทยาศาสตรมหาวิทยาลัยสงขลานครินทร**

### **5.1 การวิเคราะหระบบ**

การประชาสัมพันธขอมูลของภาควิชาวิทยาการคอมพิวเตอร เปนสิ่งที่จําเปนอยางยิ่งซึ่ง ่ ทำให้กลุ่มบุคคลต่างๆ รู้จักภาควิชาฯ มากยิ่งขึ้น อีกทั้งยังเป็นการเผยแพร่ข้อมูลข่าวสารของกิจ กรรมตางๆ ที่เกิดขึ้นภายในภาควิชาฯ ใหแกบุคคลทั่วไปที่สนใจไดรับทราบ ปจจุบันการเผยแพร ข้อมูลข่าวสารของทางภาควิชาฯ แก่บุคคลภายนอก มีด้วยกัน 2 ทาง ได้แก่ เว็บไซต์ของภาควิชาฯ และ แผ่นพับการประชาสัมพันธ์ต่างๆ สำหรับทางเว็บไซต์นั้นจำเป็นต้องใช้เครื่องคอมพิวเตอร์ที่ต่อ ้อินเทอร์เน็ตได้ในการเข้าถึง ซึ่งบุคคลทั่วไปยังไม่มีการใช้งานกันอย่างแพร่หลายนัก และสำหรับ แผ่นพับการประชาสัมพันธ์ต่างๆ ของทางภาควิชาฯ ก็ยังไม่อาจเข้าถึงกลุ่มคนจำนวนมากได้ และมี ์ ค่าใช้จ่ายสูง ซึ่งถ้าหากภาควิชาฯ สามารถให้บริการสอบถามข้อมูลทางโทรศัพท์ได้อีกทางหนึ่ง ก็ ้ จะทำให้บุคคลทั่วไปสามารถเข้าถึงข้อมูลข่าวสารต่างๆ ของทางภาควิชาฯ ได้สะดวกมากยิ่งขึ้น

จากความสําคัญดังกลาว จึงไดทําการศึกษาขอมูลที่จะนํามาใชในระบบการใหบริการ ี สอบถามข้อมูลทางโทรศัพท์ของภาควิชาฯ ซึ่งได้ศึกษาจากแหล่งข้อมูลดังต่อไปนี้

- เวบไซต ็ ของภาควิชาวิทยาการคอมพิวเตอร [http://www.cs.psu.ac.th]
- วารสารข่าวของภาควิชาวิทยาการคอมพิวเตอร์
- แผ่นพับการประชาสัมพันธ์หลักสูตรของภาควิชาวิทยาการคอมพิวเตอร์
- เว็บไซต์แนะนำหลักสูตรของบัณฑิตวิทยาลัย มหาวิทยาลัยสงขลานครินทร์ [http://www.psu.ac.th/graduate/faculty\_curri\_adm/science/comsci.htm]
- เอกสารวิธีการประกันคุณภาพการศึกษาของภาควิชาวิทยาการคอมพิวเตอร์
- การสอบถามจากบุคลากรภายในภาควิชาฯ ถึงข้อมูลที่ต้องการประชาสัมพันธ์
- ใบประชาสัมพันธ์การจัดกิจกรรมต่างๆ ของภาควิชาวิทยาการคอมพิวเตอร์

ิ จากข้อมลที่ได้มาสามารถจัดแยกหมวดหม่ออกเป็นรายการหลักได้ 7 ด้าน ดังนี้

- 1. ด้านการจัดการเรียนการสอน
- 2. ด้าบงาบาิจัย
- 3. ด้านการบริการวิชาการ
- 4. ด้านกิจกรรมนักศึกษา
- 5. ด้านการทำนุบำรุงศิลปะและวัฒนธรรม
- 6. ดานการประก ันคุณภาพการศึกษา
- 7. คำถามที่มีการถามบ่อยๆ

# ี ซึ่งในแต่ละรายการหลักได้แบ่งออกเป็นรายการย่อยๆ ดังนี้

- 1. ด้านการจัดการเรียนการสอน
	- 1.1 หลักสูตรปริญญาตรี
		- 1.1.1 คุณสมบัติผู้เรียน
		- 1.1.2 วิธีการคัดเลือกเข้าเรียน
	- 1.2 หลักสูตรปริญญาโท
		- 1.2.1 คุณสมบัติของผูสมัคร
		- 1.2.2 วธิีการคัดเลือก
		- 1.2.3 แผนการเรียน
- 2. ด้านงานวิจัย
- 3. ด้านการบริการวิชาการ
	- 3.1 ค่ายยุวชนคอมพิวเตอร์ภาคฤดูร้อน
	- 3.2 ค่ายโปรแกรมเมอร์เยาวชนภาคฤดูร้อน
	- 3.3 ค่ายเยาวชนไอทีภาคฤดูร้อน
- 4. ด้านกิจกรรมนักศึกษา
- 5. ด้านการทำนุบำรุงศิลปะและวัฒนธรรม
- 6. ดานการประก ันคุณภาพการศึกษา
	- 6.1 วสิัยทัศน
	- 6.2 พันธกิจ
	- 6.3 วงจรคุณภาพ PDCA-P
	- 6.4 ภารกิจ
- 7. คำถามที่มีการถามบ่อยๆ
	- 7.1 เมื่อสำเร็จการศึกษาแล้วจะสามารถประกอบอาชีพอะไรได้บ้าง
	- 7.2 สาขาวิชาที่สามารถจะศึกษาต่อในระดับที่สูงขึ้นมีสาขาวิชาอะไรบ้าง
- 7.3 คุณสมบัติของผู้เรียนที่ต้องการเป็นอย่างไร
- 7.4 ลักษณะนิสัยผูเรียนแบบไหน ที่นาจะเหมาะกับการเรียนสาขาวิชาวิทยาการ คอมพิวเตอร
- 7.5 แนวโน้มของโอกาสในการหางานทำและรายได้

## **5.2 การออกแบบระบบ**

## **5.2.1 โครงสรางของระบบ**

โครงสร้างของระบบสอบถามข้อมูลของภาควิชาวิทยาการคอมพิวเตอร์ แสดงได้ ้ดังภาพประกอบที่ 5.1 ประกอบด้วยส่วนประกอบหลัก 2 ส่วน มีรายละเอียดดังนี้

1. ส่วนอุปกรณ์ของระบบศูนย์โทรศัพท์อัตโนมัติสำหรับการบริการสอบถามข้อมูล ของภาควิชาวิทยาการคอมพิวเตอร์ ซึ่งประกอบด้วย เครื่องไมโครคอมพิวเตอร์ และโมเด็มเสียง โดยเชื่อมต่อกับคู่สายโทรศัพท์ภายในของมหาวิทยาลัยสงขลานครินทร์

2. ซอฟต์แวร์งานประยุกต์สำหรับระบบบริหารจัดการฐานข้อมูลเสียง

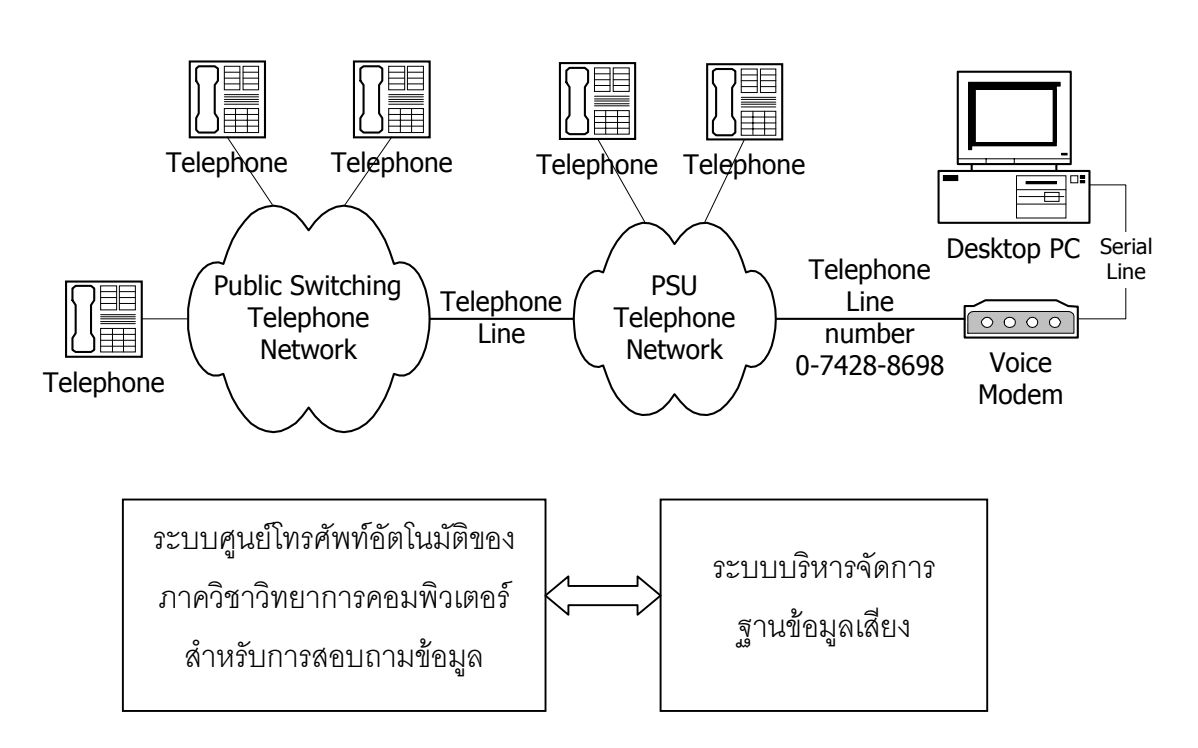

ภาพประกอบที่ 5.1 โครงสร้างของระบบศูนย์โทรศัพท์อัตโนมัติสำหรับการสอบถามข้อมูล ของภาควิชาวิทยาการคอมพิวเตอร์

### **5.2.2 ขอจ ํากัดในการออกแบบ**

เนื่องจากปุ่มกดบนแป้นโทรศัพท์ มีจำนวนเพียง 12 ปุ่ม ได้แก่ปุ่มหมายเลข 0-9, ี ปุ่มเครื่องหมายดอกจันทร์ (\*) และปุ่มเครื่องหมายสี่เหลี่ยม (#) แสดงดังภาพประกอบที่ 5.2 ทำให้ ี สามารถเลือกรายการสอบถามข้อมูลในแต่ละระดับชั้นได้สูงสุดเพียง 12 รายการ แต่ในทางปฏิบัติ แล้วจะให้เลือกรายการได้เพียง 9 รายการ คือ ปุ่มกดหมายเลข 1-9 เท่านั้น สำหรับปุ่มหมายเลข 0, ปุมเครื่องหมายดอกจันทร, และปุมเครื่องหมายสี่เหลี่ยม จะใชเปนปุมการควบคุมพิเศษที่จะ ้อำนวยความสะดวกในการใช้งานให้กับผู้ใช้บริการสอบถามข้อมูลทางโทรศัพท์

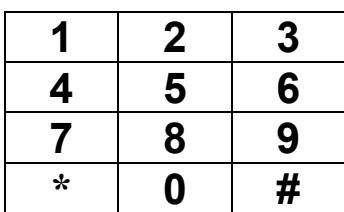

ภาพประกอบที่ 5.2 ปุ่มกดบนแป้นโทรศัพท์

# **5.2.3 การออกแบบการใชงาน**

ึการออกแบบการใช้งานของปุ่มกดทั้ง 12 ปุ่ม แสดงในตารางที่ 5.1 สำหรับปุ่มกด ้หมายเลขศูนย์นั้น โดยทั่วไปแล้ว ในการให้บริการสอบถามข้อมูลทางโทรศัพท์จะใช้เพื่อติดต่อกับ โอเปอเรเตอร์ แต่เนื่องจากงานวิจัยนี้ยังไม่สามารถโอนสายได้ ดังนั้นจึงออกแบบให้ผู้ใช้สามารถกด ู ปุ่มหมายเลขศูนย์เพื่อใช้ฟังคำแนะนำการใช้งานได้ตลอดเวลา

ตารางที่ 5.1 ปุ่มกดบนแป้นโทรศัพท์กับหน้าที่การทำงาน

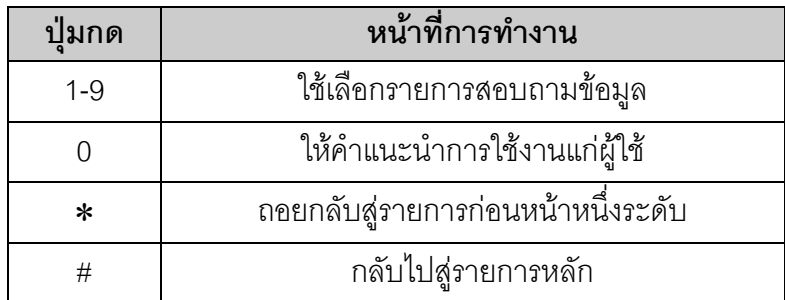

นคกจากนี้เพื่อเพิ่มประสิทธิภาพในการใช้งาน จึงได้ออกแบบการทำงานของ ระบบเพิ่มเติม ดงนั ี้

- เมื่อระบบกล่าวถ้อยคำจบลง จะเริ่มจับเวลา 5 วินาที ถ้าผู้ใช้ถือสายไว้โดยไม่มีการกดปุ่มใดๆ ิ ครบ 5 วินาที ระบบจะนับเป็น 1 ครั้ง แล้วกล่าวคำแนะนำการกดปุ่มใช้งานให้ผู้ใช้ทราบ
- เมื่อนับจำนวนครบ 3 ครั้งติดต่อกัน ระบบจะกล่าวถ้อยคำขอบคุณ แล้วตัดสายออกจากบริการ เพื่อป้องกันไม่ให้เกิดการจองสายไว้ และให้ผู้ต้องการใช้บริการท่านอื่นสามารถโทรเข้ามาได้

## **5.2.4 การจดเก ั ็บรายการของระบบ**

ึการจัดเก็บรายการทั้งหมดของระบบสอบถามข้อมูล จะใช้ผังโครงสร้างตามลำดับ ์ชั้น (Tree Diagram) แสดงดังภาพประกอบที่ 5.3 โดยลำดับชั้นบนสุดเป็นรายการหลัก และลำดับ ้ล่างลงมาแสดงถึงรายการย่อย สำหรับจัดเก็บรายการแต่ละรายการในระบบนั้นจะสร้างเป็น โฟลเดอร์หรือสารบบ (Directory) ซึ่งจะเรียกแทนด้วย "กล่องข้อความ" (Message Box) แสดง ด้วยสัญลักษณ์รูปสี่เหลี่ยมในผังโครงสร้างตามลำดับชั้น และภายในกล่องข้อความจะบรรจุถ้อยคำ เสียงที่อยู่ในรูปของแฟ้มข้อมูลเสียงเอาไว้ สำหรับรายละเอียดของถ้อยคำเสียงในรายการต่างๆ ได้ แสดงไวในภาคผนวกก

# **สญล ั กษณ ั ที่ใช**มีดังนี้

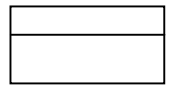

**สเหล ี่ ี่ยม** แสดงถงึ รายการหรือกลองขอความ ซึ่งบรรจุถอยคําเสียง

**เส้นเชื่อม** แสดงถึง เส้นทางที่เชื่อมต่อไปยังรายการย่อย

#### ตัวอย่างและคำอธิบาย

 $1.\overline{2.3}$ Learning Plan Dialog ้ลำดับที่รายการ -์ ชื่อรายการ <sub>–</sub>

ตัวอย่างการติดต่อกับผู้ใช้บริการ แสดงดังตารางที่ 5.2 ซึ่งเป็นเหตุการณ์ที่ต่อเนื่องกัน

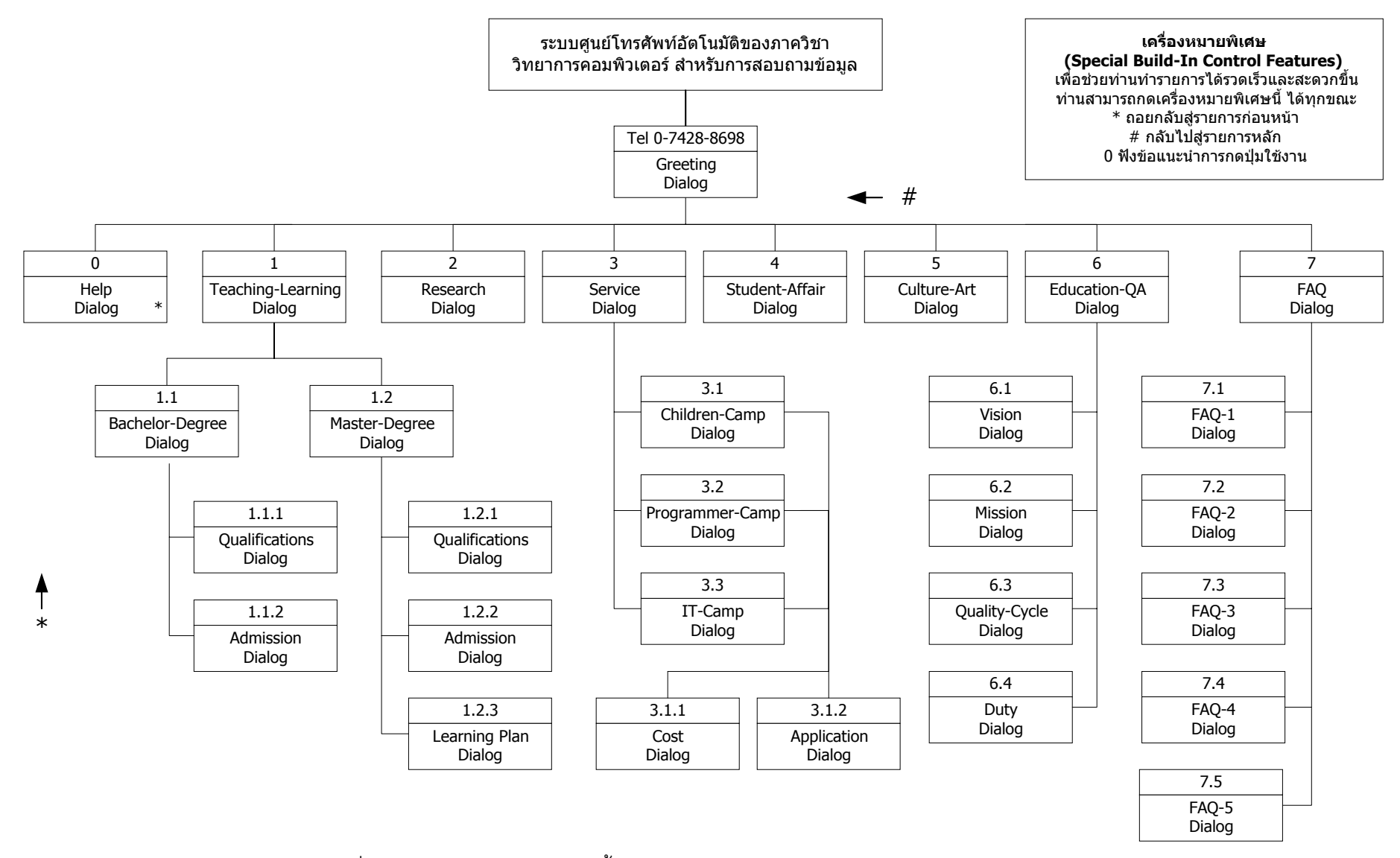

ภาพประกอบที่ 5.3 ผังโครงสร้างตามลำดับชั้นแสดงรายการสอบถามข้อมูลของภาควิ ิ ชาว ิ ทยาการคอมพ ิ วเตอร ൳

# ี่ ตารางที่ 5.2 ตัวอย่างการติดต่อกับผู้ใช้บริการของระบบสอบถามข้อมูลของภาควิชาวิทยาการ คอมพิวเตอร

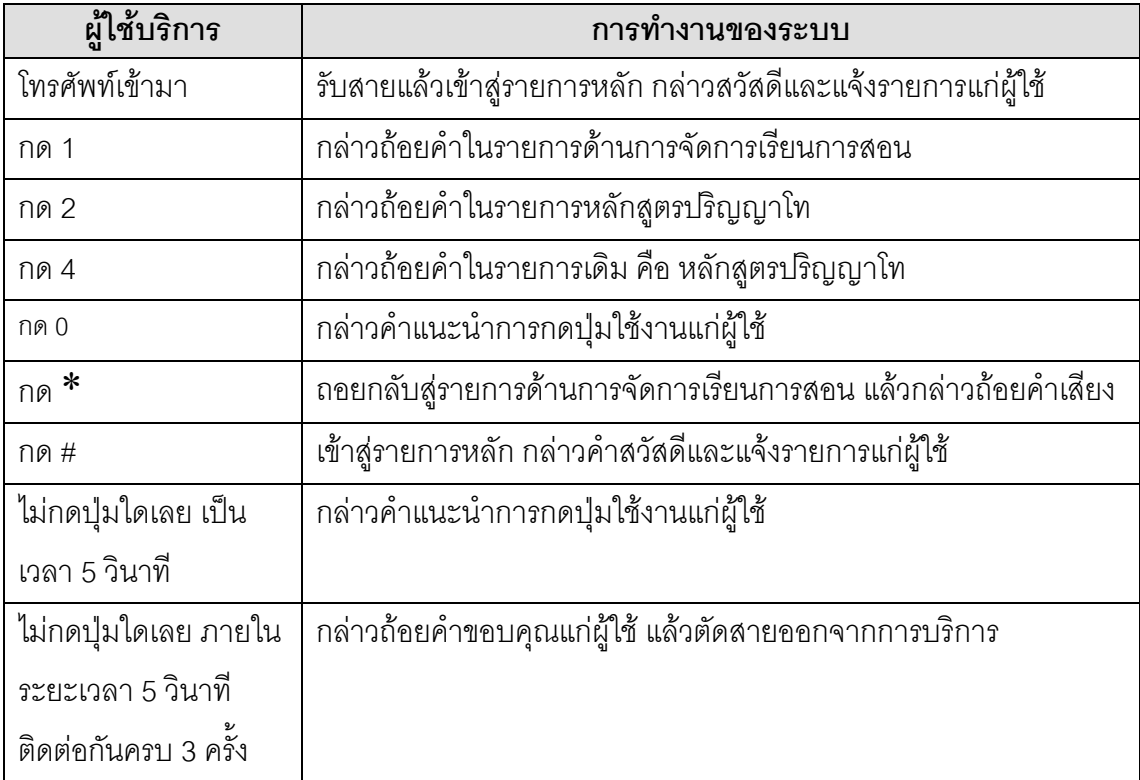

### **5.2.5 หลกการท ั ํางาน**

หลักการทำงานของระบบศูนย์โทรศัพท์อัตโนมัติสำหรับการบริการสอบถามข้อมูล ของภาควิชาวิทยาการคอมพิวเตอร์ อธิบายได้ดังนี้

### **1. สวนการท ํางานหลัก**

เมื่อผู้ใช้โทรเข้ามายังระบบศูนย์โทรศัพท์อัตโนมัติ สำหรับการบริการสอบ ถามข้อมูลของภาควิชาวิทยาการคอมพิวเตอร์ ก็จะเข้าสู่รายการหลัก และระบบเลือกแฟ้มข้อมูล เสียง "คำทักทายสวัสดี" (Greeting Dialog) กล่าวถ้อยคำแก่ผู้ใช้พร้อมกับรับสัญญาณกดปุ่มบน แป้นโทรศัพท์จากผู้ใช้ ซึ่งระบบจะมีการทำงานตามสัญญาณกดปุ่มที่รับเข้ามา ดังนี้

- ถ้ากดปุ่มหมายเลข 1-9 ระบบจะเลือกแฟ้มข้อมูลเสียงของรายการที่ผู้ใช้เลือก

- ถ้ากดปุ่ม '#' ระบบจะเข้าสู่รายการหลัก และเลือกแฟ้มข้อมูลเสียง "คำทักทาย

สวัสดี"

- ถ้ากดปุ่ม '\*' จะถอยกลับสู่รายการก่อนหน้า 1 ระดับ แล้วเลือกแฟ้มข้อมูลเสียง ในรายการกอนหนานั้น

- ถ้ากดปุ่มหมายเลข '0' ระบบจะเลือกแฟ้มข้อมูลเสียง "คำแนะนำการใช้งาน"

(Help Dialog)

เมื่อระบบรับสัญญาณกดปุมและเลือกแฟมขอมูลเสียงแลว จากนั้นระบบก็จะ ึกล่าวถ้อยคำแก่ผู้ใช้พร้อมกับรับสัญญาณการกดปุ่มต่อไป ซึ่งถ้าผู้ใช้วางหูโทรศัพท์ ระบบก็จะออก จากการใหบริการและรอรับสายโทรเขาใหมตอไป ดังภาพประกอบที่ 5.4

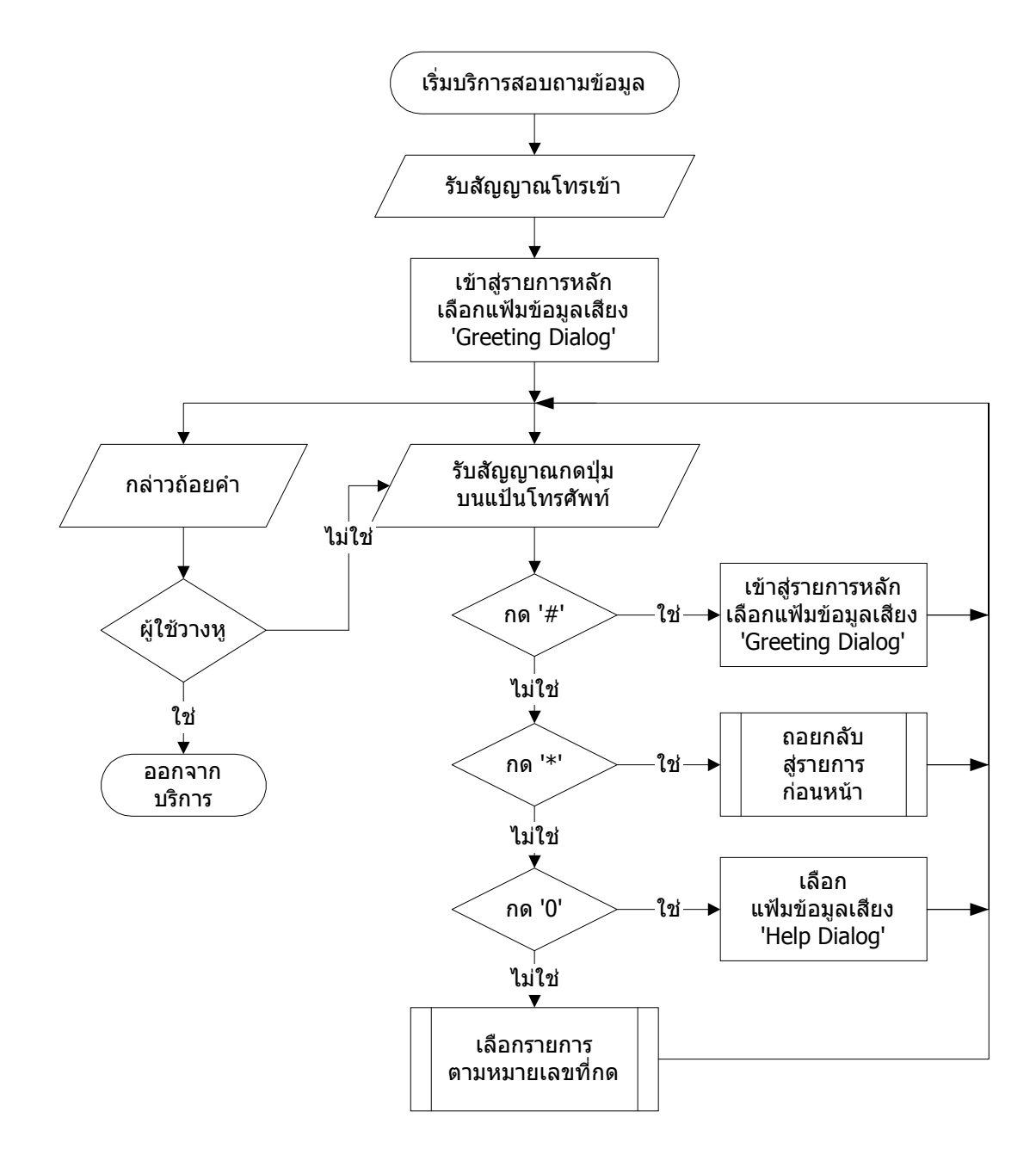

ภาพประกอบที่ 5.4 ขั้นตอนการบริการสอบถามขอมูลของภาควิชาวิทยาการคอมพิวเตอร

**2. สวนกระบวนการถอยกลับสูรายการกอนหนา**

ึการถอยกลับสู่รายการก่อนหน้า ขณะนั้นจะต้องไม่อยู่ในในรายการหลัก ึจึงจะถอยกลับไปรายการก่อนหนึ่งระดับแล้วเลือกแฟ้มข้อมูลเสียงของรายการนั้น แต่ถ้ากำลังอยู่ ในรายการหลักก็จะใชแฟมขอมูลเสียงของรายการหลัก ดังภาพประกอบที่ 5.5

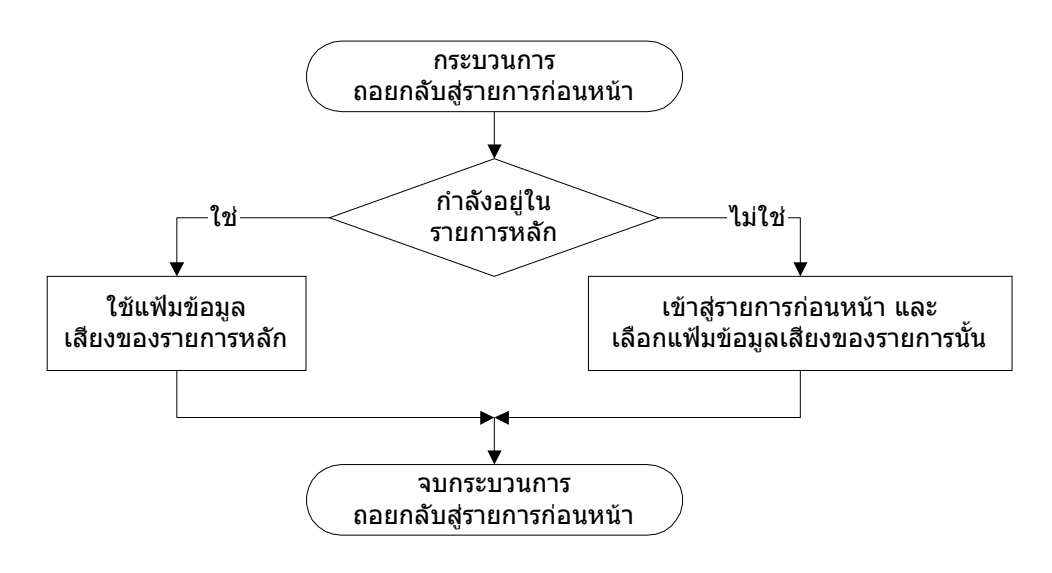

ภาพประกอบที่ 5.5 ขั้นตอนของกระบวนการถอยกลับสู่รายการก่อนหน้า

## **3. สวนกระบวนการเล ือกรายการตามหมายเลขที่กด**

ึการเลือกรายการจะเลือกตามหมายเลขที่กด แต่หากไม่มีรายการนั้นก็จะ

ใช้แฟ้มข้อมูลเสียงเดิม ดังภาพประกอบที่ 5.6

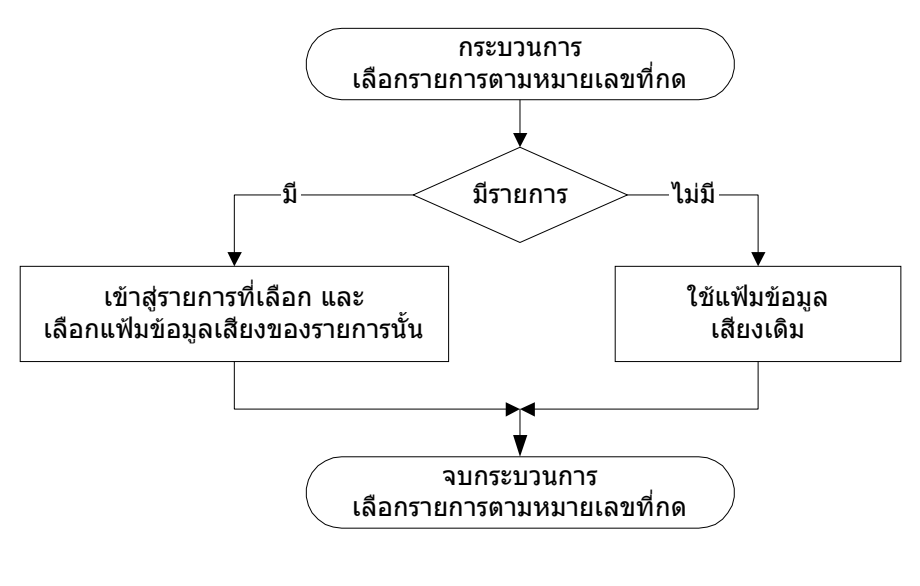

ภาพประกอบที่ 5.6 ขั้นตอนของกระบวนการเลือกรายการตามหมายเลขที่กด

# **5.2.6 ระบบบรหารจ ิ ัดการฐานขอมูลเสียง**

ี ส่วนนี้เป็นโปรแกรมบริหารจัดการฐานข้อมูลเสียง ซึ่งทำหน้าที่ควบคุมการทำงาน ของระบบบริการสอบถามข้อมูลทางโทรศัพท์ทั้งหมด คือทำงานตอบรับโทรศัพท์อัตโนมัติ ตรวจจับ ี สัญญาณการกดปุ่มบนแป้นโทรศัพท์ และเล่นเสียงตอบผู้ใช้ตามรายการสอบถามข้อมูลที่ถูกเลือก ้นอกจากนี้ผู้ดูแลระบบสามารถจะเปลี่ยนแปลงรายการและถ้อยคำเสียงใหม่ได้ โดยสามารถปิด ึการให้บริการไว้ชั่วคราวในขณะที่กำลังปรับปรุงข้อมูลอยู่ และเปิดให้บริการเมื่อทำการปรับปรุงข้อ มูลใหม่เสร็จแล้ว

## **1. ขนตอนการท ั้ ํางานของโปรแกรม**

เมื่อผูดูแลระบบเริ่มสั่งใหโปรแกรมทํางาน โปรแกรมจะตรวจสอบรหัส ผ่านก่อน หากรหัสผ่านถูกต้อง ระบบจึงจะเปิดให้บริการสอบถามข้อมูล แล้วเข้าสู่หน้าต่างของคำ ี สั่งหลัก (Main Menu) ดังภาพประกอบที่ 5.7

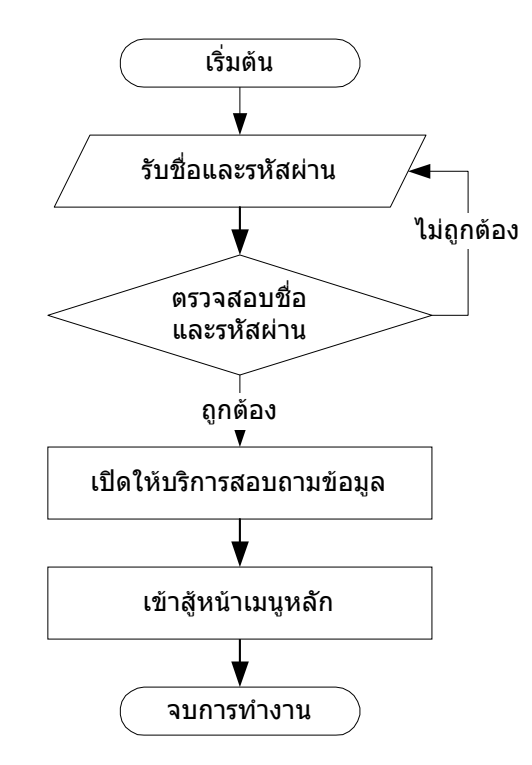

# ภาพประกอบที่ 5.7 ขั้นตอนการทำงานของโปรแกรมบริหารจัดการฐานข้อมูลเสียง

โดยภายในคำสั่งหลักจะประกอบด้วยคำสั่งของส่วนการทำงานต่างๆ แสดงดังภาพประกอบที่ 5.8

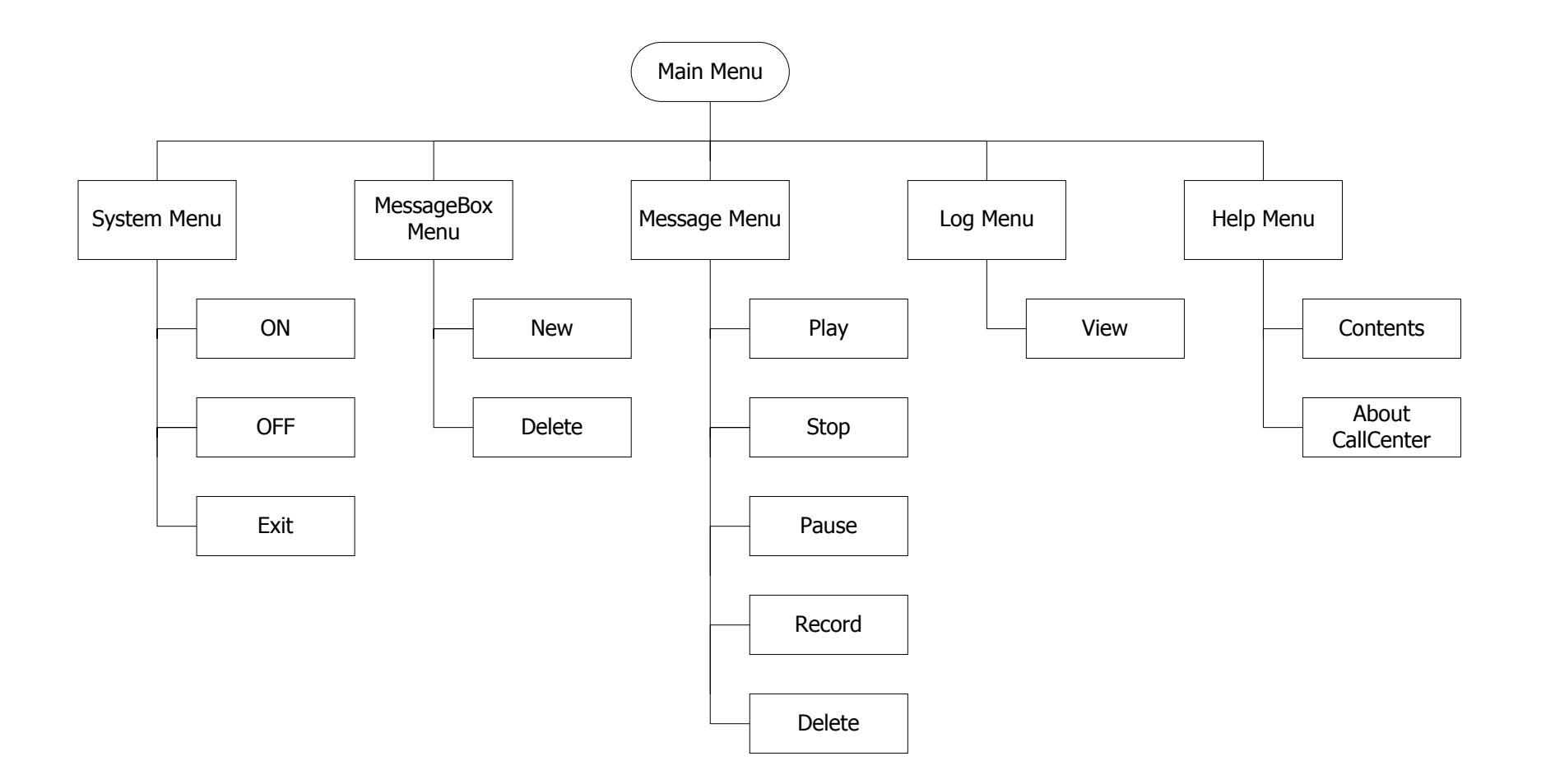

ภาพประกอบที่ 5.8 โครงสร้างของกลุ่มคำสั่งการทำงานของโปรแกรมบริหารจัดการฐานข้อมูลเสียง

### **2. กลมคุ ําสั่งการทํางาน**

คำสั่งของส่วนการทำงานต่างๆ ดังแสดงในภาพประกอบที่ 5.8 มีราย ละเอียดดังนี้

#### **System Menu** ประกอบดวยสวนการทํางานดังนี้

*ON:* เปิดการให้บริการสอบถามข้อมูลทางโทรศัพท์ *OFF:* ปิดการให้บริการสอบถามข้อมูล เมื่อผู้ดูแลระบบปรับปรุงรายการใหม่ *Exit:*ออกจากโปรแกรม

# **MessageBox Menu** ประกอบดวยสวนการทํางานดังนี้

*New:* เพิ่มกล่องข้อความใหม่

*Delete:* ลบกลองขอความที่มีอยู

### **Message Menu** ประกอบดวยสวนการทํางานดังนี้

*Play:* เล่นข้อความเสียง จากแฟ้มข้อมูลเสียง

 $Stop:$ หยุดเล่นข้อความเสียง

*Pause:* หยุดเล่นข้อความเสียงชั่วคราว

*Record:* บนทั กขึ อความเสียงลงแฟมขอมูลเสียง

*Delete:* ลบแฟมขอมูลเสียง

**Log Menu** ประกอบดวยสวนการทํางานดังนี้

*View:*แสดงประวัติหรือเหตุการณการใชบริการที่ระบบบันทึกไว

**Help Menu** ประกอบดวยสวนการทํางานดังนี้

*Contents:*แสดงวิธีการใชงานโปรแกรม

*About CallCenter:*แสดงรายละเอียดเกี่ยวกับตัวโปรแกรม

#### **5.3 การพัฒนาระบบ**

เมื่อได้ทำการต่ออุปกรณ์โมเด็มเสียงกับเครื่องคอมพิวเตอร์แล้ว ต่อไปก็ทำการเขียน โปรแกรมบรหารจ ิ ัดการฐานขอมูลเสียง ดวยภาษา Visual Basic 6.0 โดยใชคลาสมอดูล CCIS ที่ ได้พัฒนาขึ้นสำหรับทำงานติดต่อกับระบบโทรศัพท์ และเขียนโปรแกรมในส่วนการทำงานเลือก กล่องข้อความของรายการตามสัญญาณการกดปุ่มบนแป้นโทรศัพท์ และในส่วนการเล่นแฟ้มข้อ ้มูลเสียงตอบผู้ใช้บริการ และส่วนที่ทำการติดต่อกับผู้ดูแลระบบซึ่งประกอบด้วยกลุ่มคำสั่งการ ทำงานต่างๆ ดังภาพประกอบที่ 5.8 เพื่อให้สามารถเพิ่มและลบรายการแฟ้มข้อมูลเสียงได้ โดย แบ่งการทำงานออกเป็นมอดูล (Module) ซึ่งแต่ละมอดูลจะทำงานเฉพาะอย่าง ดังนี้

### **5.3.1 มอดลการท ู ํางานหลักของระบบ**

ุ่มอดูล MDIForm\_Load() เมื่อเริ่มรันโปรแกรม มอดูลนี้จะทำหน้าที่เรียกคลาส CCIS และสร้างออบเจ็กต์ชื่อ "MyCCIS" ขึ้น ซึ่งจะทำการติดต่อกับโมเด็มเสียง ทำการรับสายโทร เขา และตรวจจับสัญญาณกดปุมบนแปนโทรศัพทใหโดยอัตโนมัติ

### **5.3.2 มอดลการท ู างานก ํ ับเหตุการณทางโทรศัพท**

1. มอดูล MyCCISEvent\_AnswerCall() เมื่อมีเหตุการณ์รับสายโทรเข้าเกิดขึ้น ็จะเข้าสู่กล่องข้อความที่เป็นรายการหลักของระบบ และเรียกมอดูล PlaySound( ) ให้เล่นแฟ้มข้อ ิ มูลเสียงชื่อ "Greeting" กล่าวคำสวัสดีต้อนรับผู้ใช้บริการและบอกรายการหลักให้ทราบ

2. มอดูล MyCCISEvent\_DTMFEvent(ByVal digit As Integer) ทำหน้าที่รับ ่ ค่าของปุ่มกดบนแป้นโทรศัพท์จากผู้ใช้บริการ โดยส่งมาให้ตัวแปรชื่อ digit จากนั้นจึงนำค่า digit ไปตรวจสอบซึ่งมีเงื่อนไขการทํางานดังนี้

ึก. ถ้าค่า Digit = -13 (กดปุ่ม #) จะสั่งให้ระบบกลับไปเลือกกล่องข้อความที่เป็น ิ รายการหลัก แล้วเรียกมอดูล PlaySound() เพื่อเล่นเสียงในรายการหลัก คือ "Greeting" กล่าวคำ สวสดั ตีอนรับผูใชบริการและบอกรายการหลักใหทราบ

ข. ถ้าค่า Digit = -6 (กดปุ่ม \*) จะสั่งให้ระบบถอยกลับไปยังกล่องข้อความก่อน หน้า 1 ระดับ แล้วเรียกมอดูล PlaySound() เพื่อเล่นเสียง

ค. ถ้าค่า Digit = 0 (กดปุ่มตัวเลข 0) จะเรียกมอดูล PlayWaveName("Help") ้เล่นแฟ้มข้อมูลเสียงชื่อ "Help" กล่าวคำแนะนำการกดปุ่มใช้งานแก่ผู้ใช้บริการ

ง. ถาคา Digit = 1,2,3,…,9 (กดปุมตัวเลข 1-9) จะไปเลือกกลองขอความของ รายการตามค่า digit แล้วเรียกมอดูล PlaySound() เพื่อเล่นเสียง

3. มอดูล MyCCISEvent\_DisconnectedCall() ทำการแสดงสถานะของเหตุ การณที่ผูใชบริการวางสายโทรศัพท

#### **5.3.3 มอดลการท ู ํางานเลนเสียง**

1. มอดูล PlaySound() ทำหน้าที่เล่นเสียง โดยการเลือกเล่นแฟ้มข้อมูลเสียง ี ลำดับแรกสุดในกล่องข้อความ ใช้สำหรับแฟ้มข้อมูลเสียงในกล่องข้อความของรายการต่างๆ รวม ทั้ง Greeting ที่อยู่ในรายการหลัก

2. มอดูล PlayWaveName(name As String) ทำหน้าที่เล่นเสียง โดยการ ้กำหนดชื่อแฟ้มข้อมูลเสียงผ่านตัวแปรชื่อ name ใช้สำหรับแฟ้มข้อมูลเสียงของระบบ ซึ่งมีคำแนะ นำการใช้งาน (Help.wav) และคำขอบคุณผู้ใช้ (Goodbye.wav)

3. มอดูล MMControl1\_StatusUpdate( ) เมื่อมีการเล่นข้อความเสียงจบลง จะให้เริ่มจับเวลา 5 วินาที แต่ถ้าเป็นการเล่นเสียง "Goodbye" จบ จะสั่งให้ตัดการโทรติดต่อ

### **5.3.4 มอดูลควบคมเวลาการใช ุ บริการ**

มอดูล Timer1\_Timer() เมื่อการจับเวลาครบ 5 วินาที ที่ผู้ใช้บริการไม่มีการกด ปุ่มมอดูลนี้จะเพิ่มค่าของตัวแปร noResponseCount ขึ้นไปอีก 1 ครั้ง และมีการตรวจสอบค่าของ ตัวแปรดังนี้

ก. ถาน ับครบ 3 ครั้ง จะเรียกมอดูล PlayWaveName("Goodbye") เลนเสียง กลาวคําขอบคุณแกผูใชบริการ

ข. ถ้ายังไม่ถึง 3 ครั้ง จะเรียกมอดูล PlayWaveName("Help") เล่นเสียงกล่าวคำ แนะนำการกดปุ่มใช้งานให้แก่ผู้ใช้บริการ

### **5.3.5 มอดูลเกบบ็ นทั ึกสถานะของการทํางาน**

ุ่มอดูล WriteToFile() มีหน้าที่เก็บบันทึกสถานะของการทำงานจากตัวแปรชื่อ StatusText.Text ลงแฟ้มข้อมูลชื่อ "phonelog.txt" โดยมอดูลต่างๆ ที่มีการบอกสถานะของการ ทางานไว ํ กับตัวแปร StatusText.Text แลวเรียกใชมอดูล WriteToFile() แสดงดังตารางที่ 5.3

| ที่คมคดล                       | สถานะที่แสดงและเก็บบันทึก                  |
|--------------------------------|--------------------------------------------|
| MDIForm_Load()                 | System ON <date><time></time></date>       |
| MyCCISEvent_AnswerCall()       | Answer a call <date><time></time></date>   |
| PlaySound()                    | play <file name=""></file>                 |
| PlayWaveName(name As String)   | play <file name=""></file>                 |
| MyCCISEvent_DisconnectedCall() | Disconnect call <date><time></time></date> |
| mnuSystemOff_Click()           | System OFF <date><time></time></date>      |
| mnuSystemOn Click()            | System ON <date><time></time></date>       |
| mnuSystemExit Click()          | System Exit <date><time></time></date>     |

ตารางที่ 5.3 ชื่อมอดูลและสถานะของทํางานที่ทําการเก็บบันทึกไว

### **5.3.6 มอดูลดาเนํ ินงานกับผูดูแลระบบ**

1. มอดลู mnuSystemOn\_Click() เมื่อคลิกคําสั่ง ON ในเมนู System จะสั่งให ระบบเปิดให้บริการสอบถามข้อมูล โดยการให้ออกเจ็กต์ MyCCIS เรียกใช้เมธอด RegisterCallNotifications เพื่อสั่งให้ระบบรับฟังเหตุการณ์ของโทรศัพท์

2. มอดูล mnuSystemOff\_Click() เมื่อคลิกคำสั่ง OFF ในเมนู System จะสั่งให้ ระบบปิดให้บริการสอบถามข้อมูล โดยการให้ออกเจ็กต์ MyCCIS เรียกใช้เมธอด UnregisterNotifications เพื่อหยุดรับฟังเหตุการณ์ของโทรศัพท์

3. มอดูล mnuSystemExit\_Click() เมื่อคลิกคำสั่ง Exit ในเมนู System จะสั่งให้ ออกจากการทํางานของโปรแกรม

4. มอดูล mnuMessageBoxNew Click() เมื่อคลิกคำสั่ง New ในเมนู MessageBox จะให้ผู้ดูแลระบบใส่ชื่อกล่องข้อความของรายการที่ต้องการจะสร้างใหม่

5. มอดลู mnuMessageBoxDelete\_Click() เมื่อคลิกคําสั่ง Delete ในเมนู MessageBox จะลบกล่องข้อความที่ผู้ดูแลระบบคลิกเลือก โดยจะถามอีกครั้งเพื่อยืนยันการลบ

6. มอดลู mnuMessagePlay\_Click() เมื่อคลิกคําสั่ง Play ในเมนู Message จะ ี สั่งให้คอมโพเนนต์ MMControl1 เล่นแฟ้มข้อมูลเสียงเสียงที่ถูกคลิกเลือกไว้

7. มอดลู mnuMessageStop\_Click() เมื่อคลิกคําสั่ง Stop ในเมนู Message จะสั่งให้คอมโพเนนต์ MMControl1 หยุดเล่นเสียง

8. มอดลู mnuMessagePause\_Click() เมื่อคลิกคําสั่ง Pause ในเมนู Message จะสั่งให้คอมโพเนนต์ MMControl1 หยุดเล่นเสียงไว้ชั่วคราว

9. มอดูล mnuMessageRecord\_Click() เมื่อคลิกคําสั่ง Record ในเมนู Message จะเรียกโปรแกรม Sound Recorder (Sndrec32.exe) ขึ้นมา ดังภาพประกอบที่ 5.9 ให้ ผู้ดูแลระบบทำการอัดบันทึกเสียง

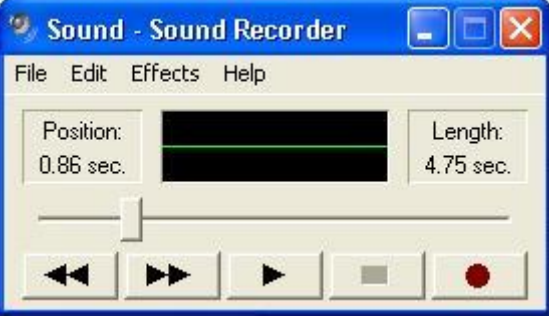

ภาพประกอบที่ 5.9 โปรแกรม Sound Recorder สำหรับการอัดบันทึกเสียง

10. มอดูล mnuMessageDelete\_Click() เมื่อคลิกคําสั่ง Delete ในเมนู Message จะลบแฟ้มข้อมูลเสียงที่ถูกคลิกเลือกไว้

11. มอดูล mnuLogView\_Click() เมื่อคลิกคําสั่ง View ในเมนู Log จะเรียก โปรแกรม Notepad (Notepad.exe) ให้เปิดเอกสารชื่อ Phonelog.txt แสดงประวัติการใช้งานของ ระบบที่เก็บบันทึกไว้

12. มอดูล mnuHelpContents\_Click() เมื่อคลิกคําสั่ง Contents ในเมนู Help จะเรียกฟอร์มชื่อ "frmHelp" ขึ้นบนหน้าจอ พร้อมกับแสดงเอกสารวิธีการใช้งานระบบจากแฟ้มข้อ มูลชื่อ Help.html

13. มอดูล mnuHelpAbout\_Click() เมื่อคลิกคําสั่ง About ในเมนู Help จะ เรียกฟอร์มชื่อ "frmAbout" สำหรับแสดงข้อมูลเกี่ยวกับโปรแกรม ขึ้นบนหน้าจอ

โดยส่วนของเมนูคำสั่งหลัก และปุ่มการใช้งานของงานประยุกต์ที่พัฒนาขึ้น แสดงดังภาพ ประกอบที่ 5.10

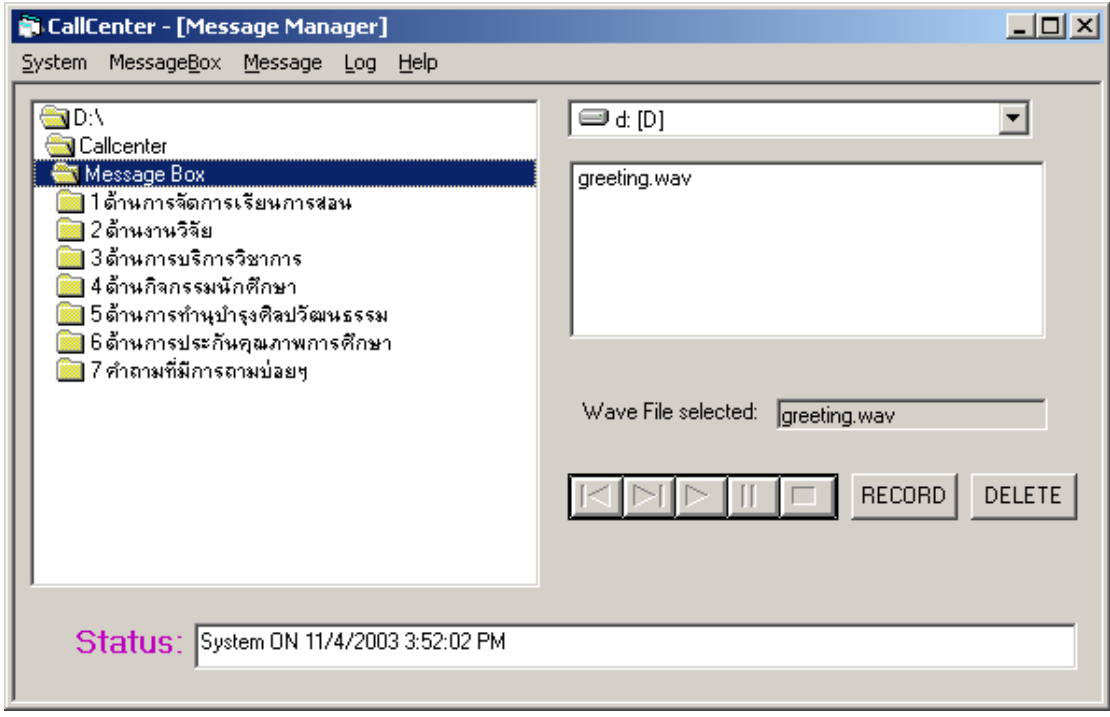

ภาพประกอบที่ 5.10 แสดงหนาจองานประยุกตของระบบการบริการสอบถามขอมูลของภาควิชา ้วิทยาการคอมพิวเตอร์ คณะวิทยาศาสตร์ มหาวิทยาลัยสงขลานครินทร์